### **SWIM – eRequest**

## **Modify List View Columns**

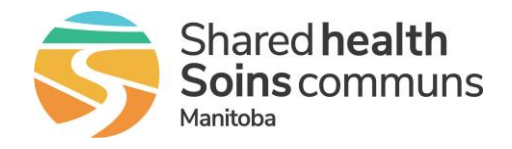

#### **Quick Reference Guide**

*Changes to the Waitlist Display applies to all Dashboard Lists (Notifications & To Do Lists) as well as the complete Surgical Consultation Waitlist (Menu: eRequests* → *Surgical)*

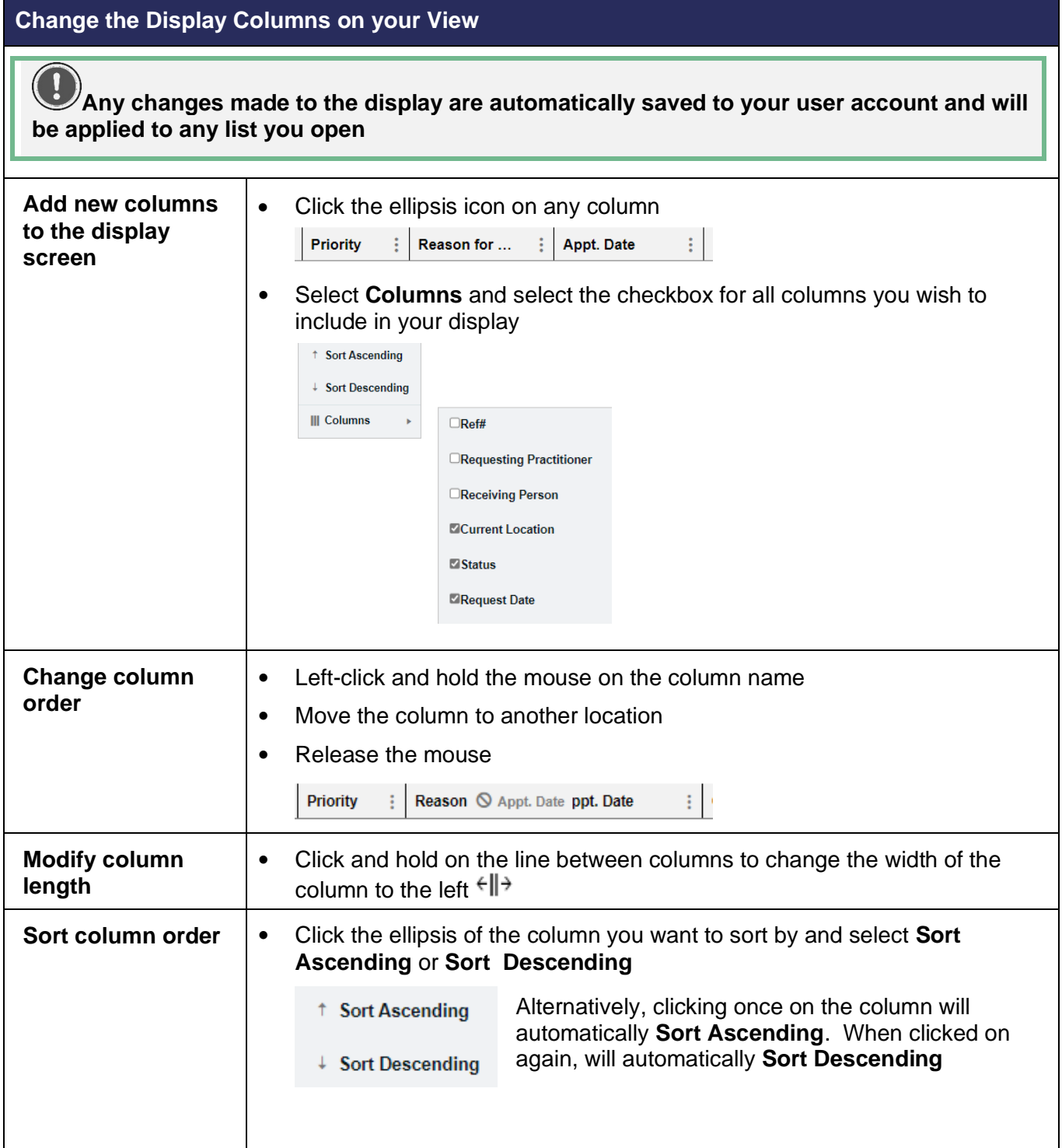

### **SWIM – eRequest**

## **Modify List View Columns**

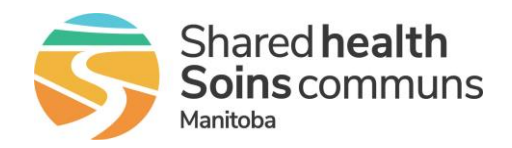

### **Quick Reference Guide**

### **Understanding Display Columns**

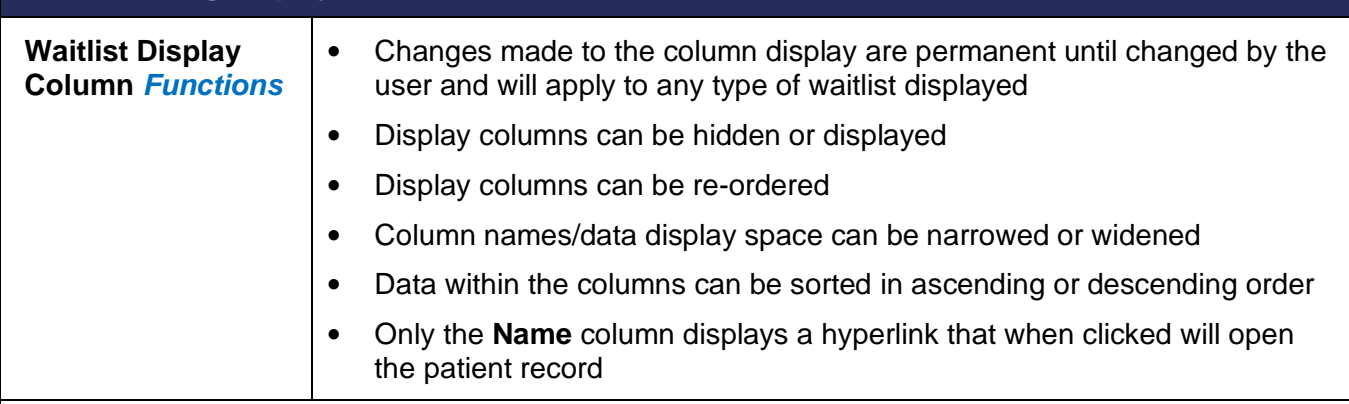

(6 Days)

AM (5 Days)

 $\frac{1}{2}$  Request Date  $\begin{array}{c} \begin{array}{c} \vdots \end{array}$  Name  $\uparrow$   $\begin{array}{c} \vdots \end{array}$  Priority  $\begin{array}{c} \vdots \end{array}$  Reason for ...  $\begin{array}{c} \vdots \end{array}$  Appt. Date

Ortho - KNEE

Ortho - KNEE

Ortho - HIP

-<br>23/01/2024 9:00:00 AM<br>(6 Davs)

01/12/2023 12:00:00<br>AM (46 Days) Green, Parakeet Elective

#### **Recommended Display columns and sort order:**

Clinic

Clinic

Curre... : Status

Bohm, Eric -<br>Clinic Company - Awaiting Acceptance

Bohm, Eric - Awaiting Scheduling

Bohm, Eric - Awaiting Scheduling

• Current Location

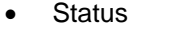

- Request Date
- Name *sorted ascending*
- Priority
- Reason for Referral
- Appt. Date
- Contact Attempt Count
- Action Date

#### **The most useful column names have been bolded**

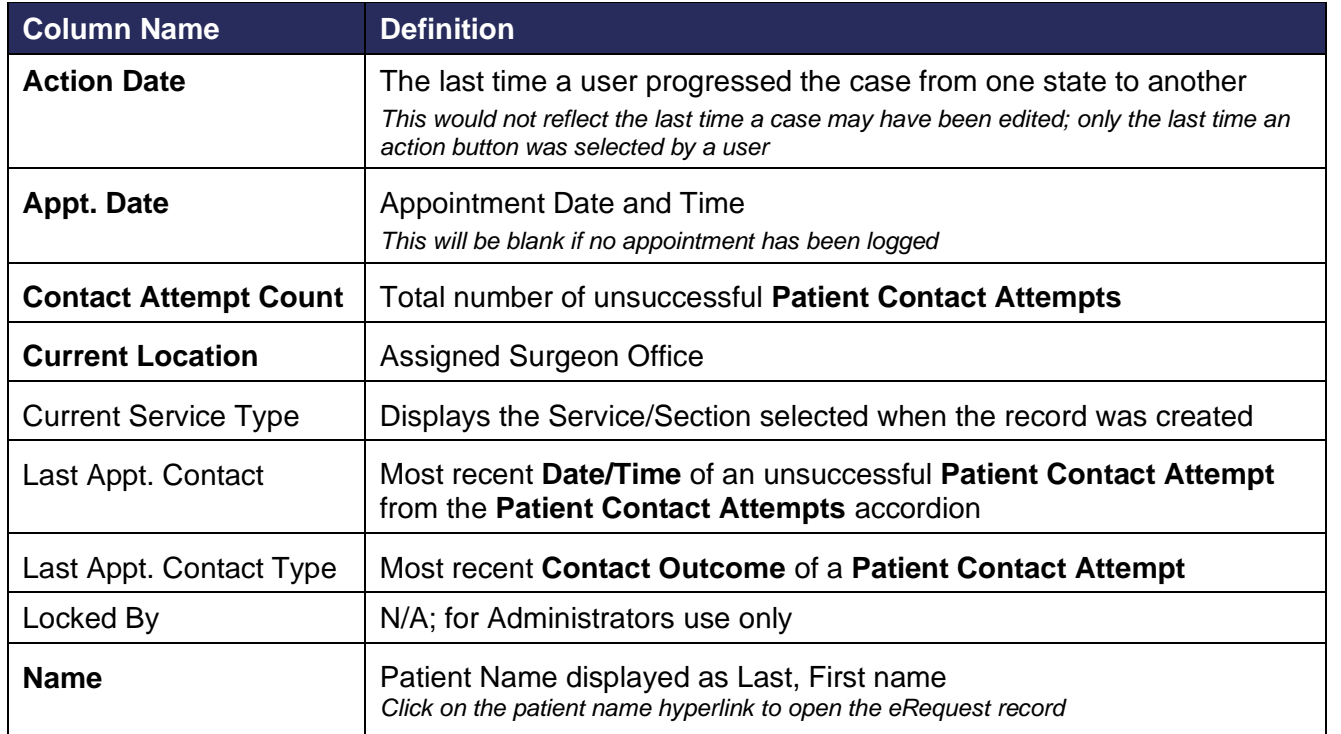

 $\vdots$  C...  $\vdots$  Action D...  $\vdots$ 

 $\overline{0}$ 

 $\overline{0}$ 

 $\mathbf 0$ 

08/03/2024

7:25:08 AM

13/02/2024

11:21:28 AM

06/02/2024<br>7:14:52 AM

# **SWIM – eRequest**

## **Modify List View Columns**

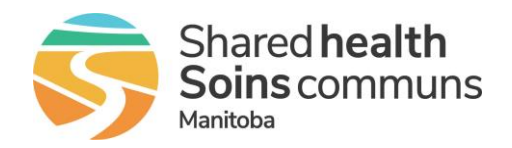

### **Quick Reference Guide**

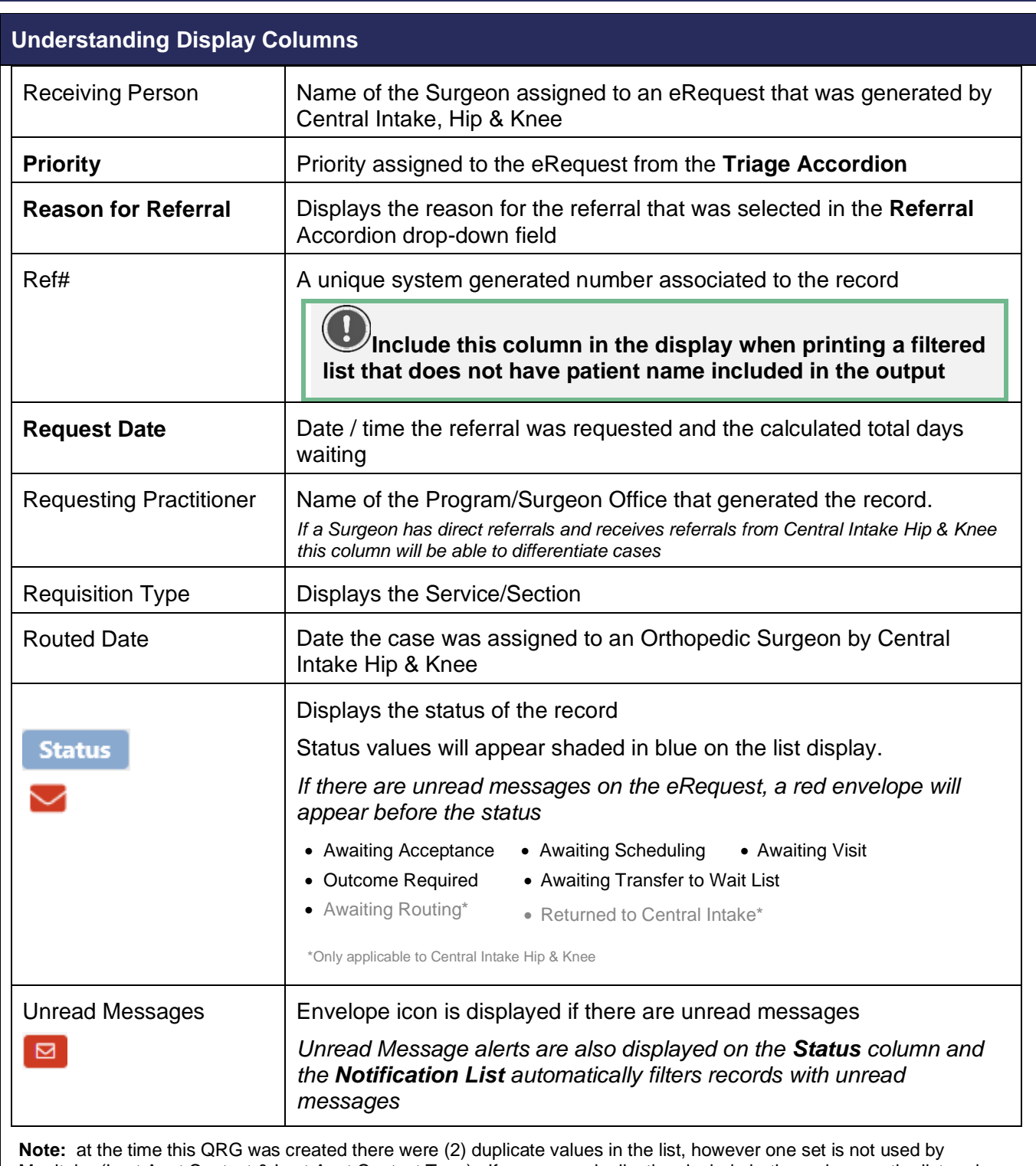

Manitoba (Last Appt Contact & Last Appt Contact Type). If you see a duplication, include both versions on the list and remove the one that does not have any data. To see if there is any data in a column, sort the column in descending order